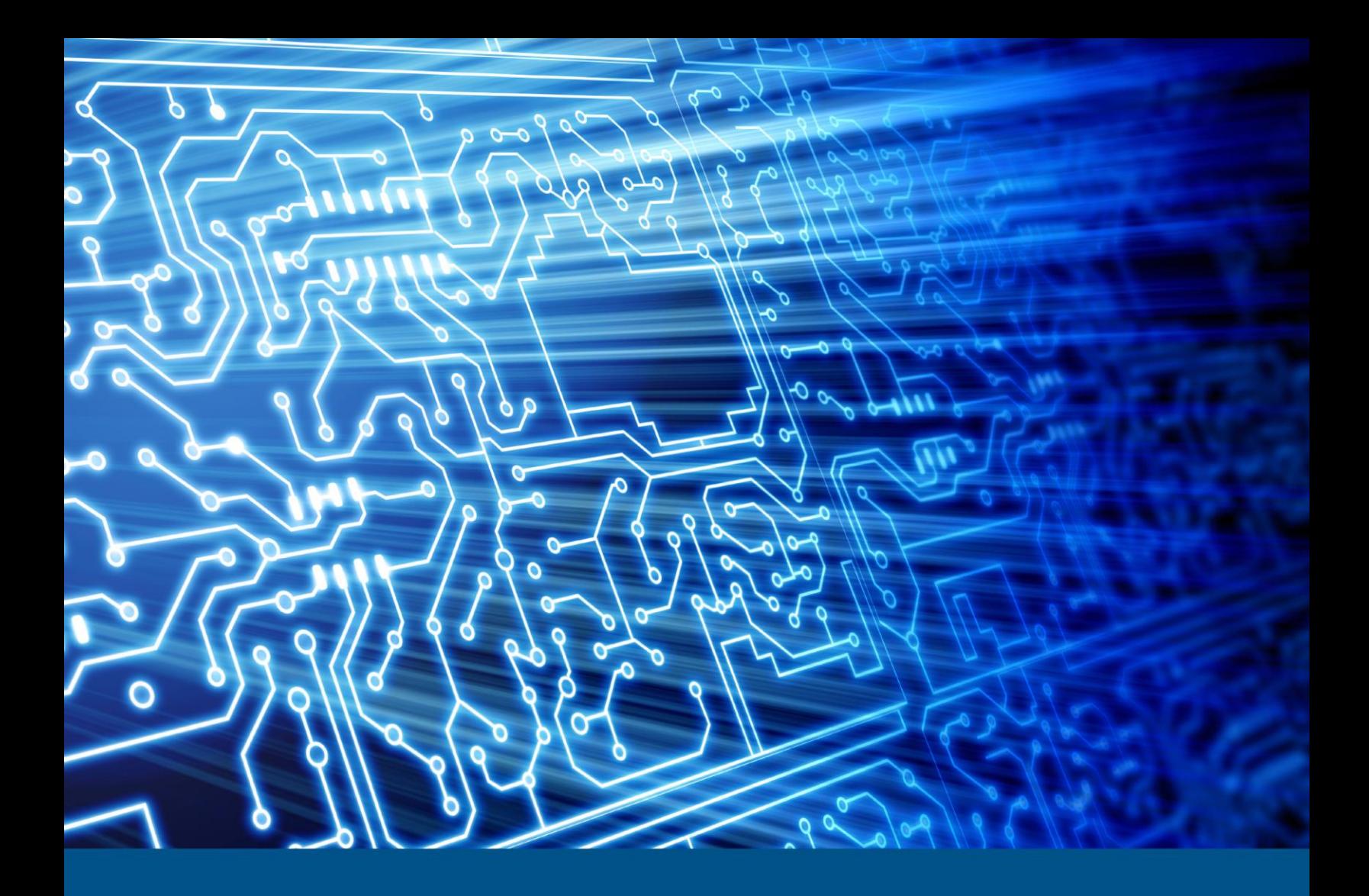

# **Guymager v0.8.1**

Test Results for Disk Imaging Tool *October 14, 2016* 

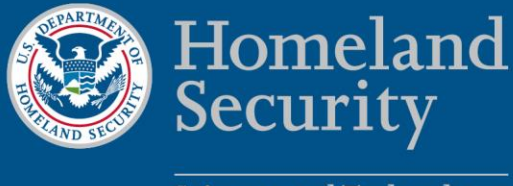

Science and Technology

This report was prepared for the Department of Homeland Security Science and Technology Directorate Cyber Security Division by the Office of Law Enforcement Standards of the National Institute of Standards and Technology.

 For additional information about the Cyber Security Division and ongoing projects, please visit <http://www.dhs.gov/science-and-technology/cyber-security-division>.

# **October 2016**

# **Test Results for Disk Imaging Tool:**

Guymager Version 0.8.1

Federated Testing Test Suite for Disk Imaging

# **Contents**

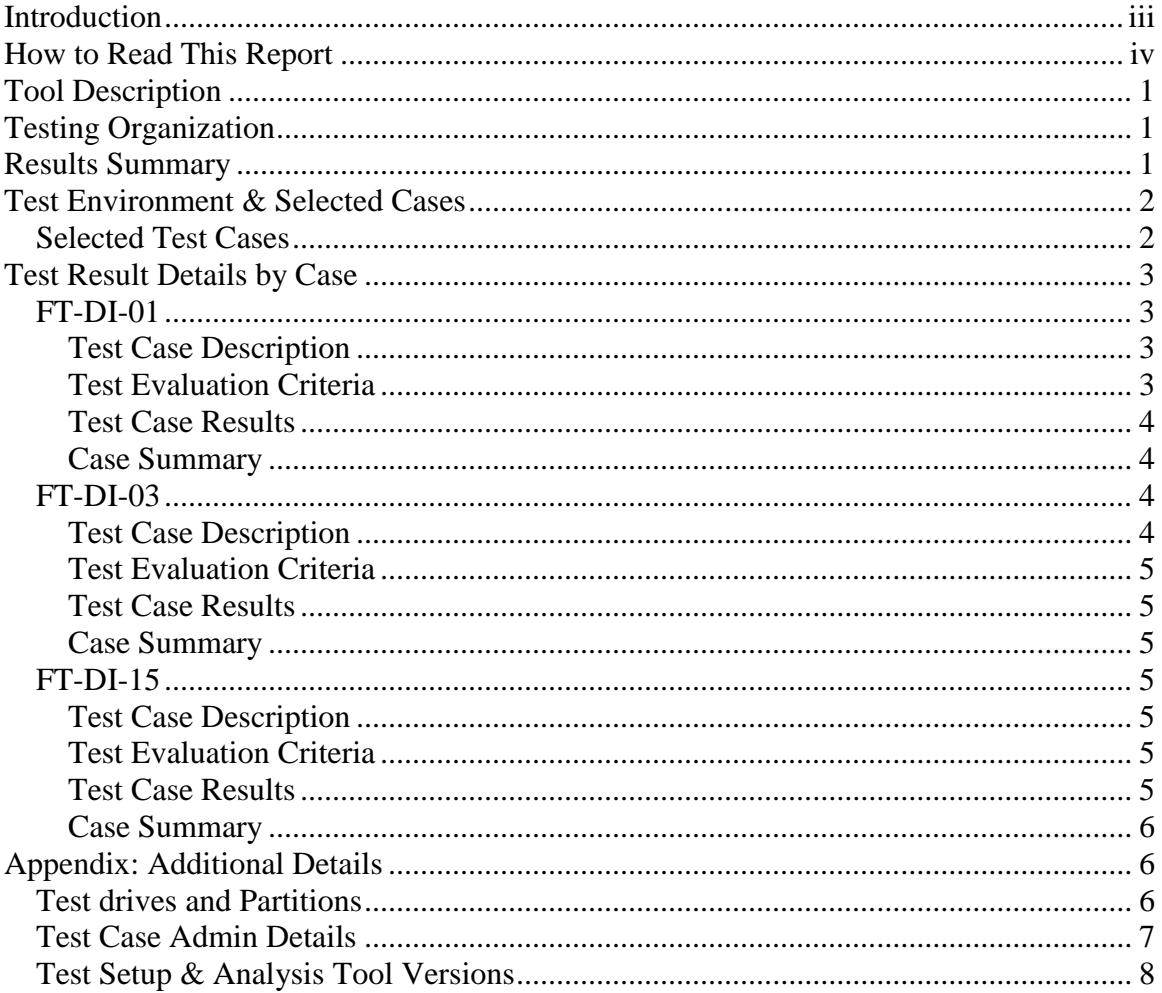

# <span id="page-4-0"></span>**Introduction**

 Information Technology Laboratory (ITL). CFTT is supported by other organizations, subsequent testing of specific tools against those specifications. The Computer Forensics Tool Testing (CFTT) program is a joint project of the Department of Homeland Security (DHS), the National Institute of Justice (NIJ), and the National Institute of Standards and Technology (NIST) Special Programs Office and including the Federal Bureau of Investigation, the U.S. Department of Defense Cyber Crime Center, U.S. Internal Revenue Service Criminal Investigation Division Electronic Crimes Program, and the U.S. Department of Homeland Security's Bureau of Immigration and Customs Enforcement, U.S. Customs and Border Protection and U.S. Secret Service. The objective of the CFTT program is to provide measurable assurance to practitioners, researchers, and other applicable users that the tools used in computer forensics investigations provide accurate results. Accomplishing this requires the development of specifications and test methods for computer forensics tools and

 computer forensics community can review and comment on the specifications and test Test results provide the information necessary for developers to improve tools, users to make informed choices, and the legal community and others to understand the tools' capabilities. The CFTT approach to testing computer forensics tools is based on wellrecognized methodologies for conformance and quality testing. Interested parties in the methods posted on the CFTT Web site [\(http://www.cftt.nist.gov/\)](http://www.cftt.nist.gov/).

Federated Testing is an expansion of the CFTT program to provide forensic investigators and labs with test materials for tool testing and to support shared test reports. The goal of Federated Testing is to help forensic investigators to test the tools that they use in their labs and to enable sharing of tool test results. CFTT's Federated Testing Forensic Tool Testing Environment and included test suites can be downloaded from <http://www.cftt.nist.gov/federated-testing.html>and used to test forensic tools. The results can be optionally shared with CFTT, reviewed by CFTT staff, and then shared with the community.

 This document reports the results from testing the disk imaging function of Guymager 0.8.1 using the CFTT Federated Testing Test Suite for Disk Imaging, Version 1.0.

The Federated Testing Test Suite for Disk Imaging is flexible to allow a forensic lab to trade-off the time required to test every tool feature versus testing just the imaging tool features used by a specific lab. This report reflects testing the features that some forensic labs are likely to use on a day-to-day basis.

Test results from other tools can be found on DHS's computer forensics web page, <https://www.dhs.gov/science-and-technology/nist-cftt-reports>.

# <span id="page-5-0"></span>**How to Read This Report**

This report is organized into the following sections:

- 1. Tested Tool Description. The tool name, version, vendor information, support environment (e.g., operating system version, device firmware version, etc.) version are listed.
- 2. Testing Organization. Contact information and approvals.
- 3. Results Summary. This section identifies any significant anomalies observed in the test runs. This section provides a narrative of key findings identifying where the tool meets expectations and provides a summary of any ways the tool did not meet expectations. The section also provides any observations of interest about the tool or about testing the tool including any observed limitations or organization imposed restrictions on tool use.
- 4. Test Environment. Description of hardware and software used in tool testing in sufficient detail to satisfy the testing organization's policy and requirements.
- 5. Test Result Details by Case. Automatically generated test results that identify anomalies.
- 6. Appendix: Additional Details. Additional administrative details for each test case such as, who ran the test, when the test was run, computer used, etc.

# <span id="page-6-0"></span> **Federated Testing Test Results for Disk Imaging Tool: Guymager Version 0.8.1**

Tests were configured for the Following Write Block Scenarios:

 to PC by FireWire interface to PC by FireWire interface Small (< 138GB) SATA drive with Tableau T3U connected to PC by USB interface Small (< 138GB) ATA drive with WiebeTech Forensic ComboDock FCDv5.5 connected Large (> 138GB) ATA drive with WiebeTech Forensic ComboDock FCDv5.5 connected Large (> 138GB) SATA drive with WiebeTech Forensic ComboDock FCDv5.5 connected to PC by FireWire interface SD drive with Digital Intelligence USB 3.0 Forensic Card Reader connected to PC by USB interface

# **Tool Description**

**Tool Name: Guymager** Tool Version: 0.8.1

Operating System: BitCurator 1.6.10 DVD (bootable custom Linux distribution)

Vendor Contact:

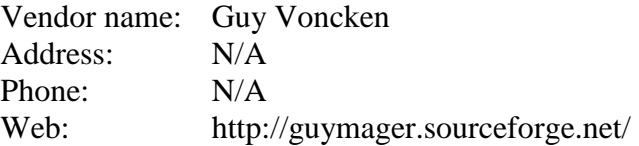

# **Testing Organization**

This test report was generated using CFTT's Federated Testing Forensic Tool Testing Environment, see [Federated Testing Home Page.](http://www.cftt.nist.gov/federated-testing.html)

# **Results Summary**

The tested tool functioned as expected with no anomalies.

# <span id="page-7-0"></span>**Test Environment & Selected Cases**

Hardware: Dell Optiplex 980 PC with USB 2 and FireWire 400 ports.

Operating system: BitCurator 1.6.10 DVD (bootable custom Linux distribution).

| Write Diockers Used in Testing                        |                         |  |  |  |
|-------------------------------------------------------|-------------------------|--|--|--|
| <b>Blocker Model</b>                                  | <b>Firmware Version</b> |  |  |  |
| WiebeTech Forensic ComboDock FCDv5.5                  | d3.01.0030.000          |  |  |  |
| Tableau T3U                                           | Apr 11 2006 18:47:46    |  |  |  |
| Digital Intelligence USB 3.0 Forensic Card Reader N/A |                         |  |  |  |

**Write Blockers Used in Testing** 

# **Selected Test Cases**

This table presents a brief description of each test case that was performed.

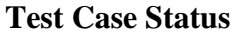

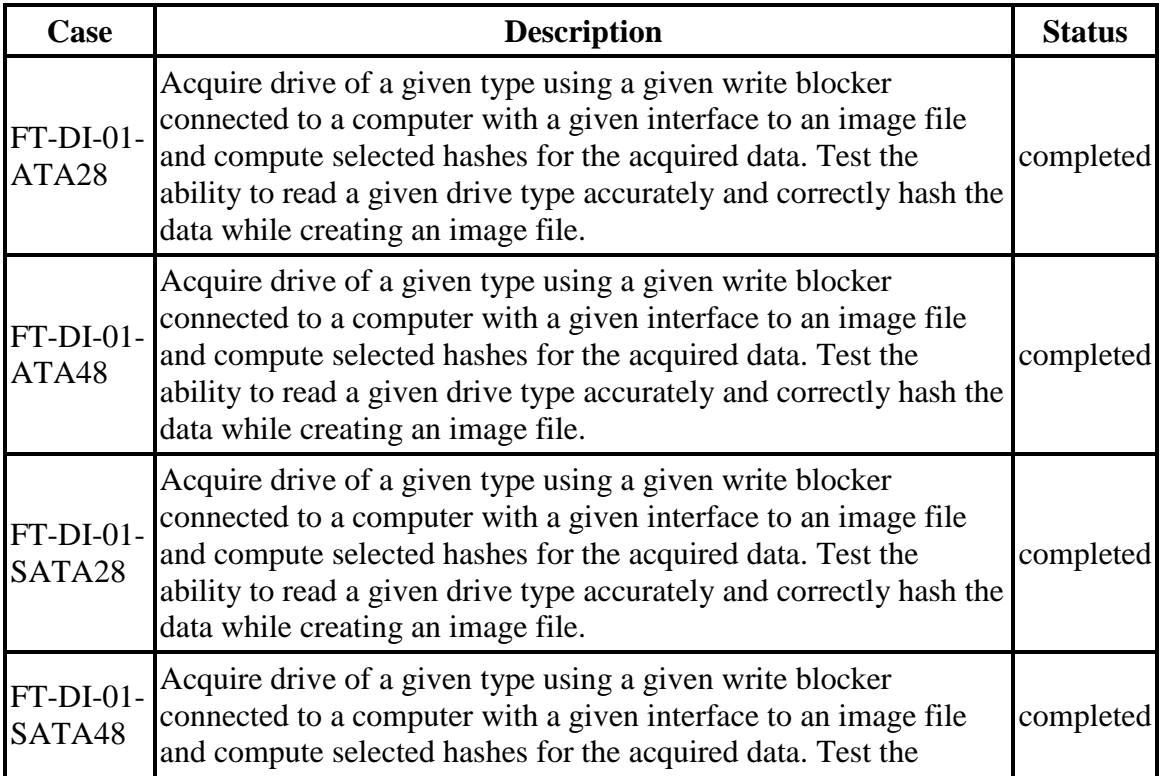

<span id="page-8-0"></span>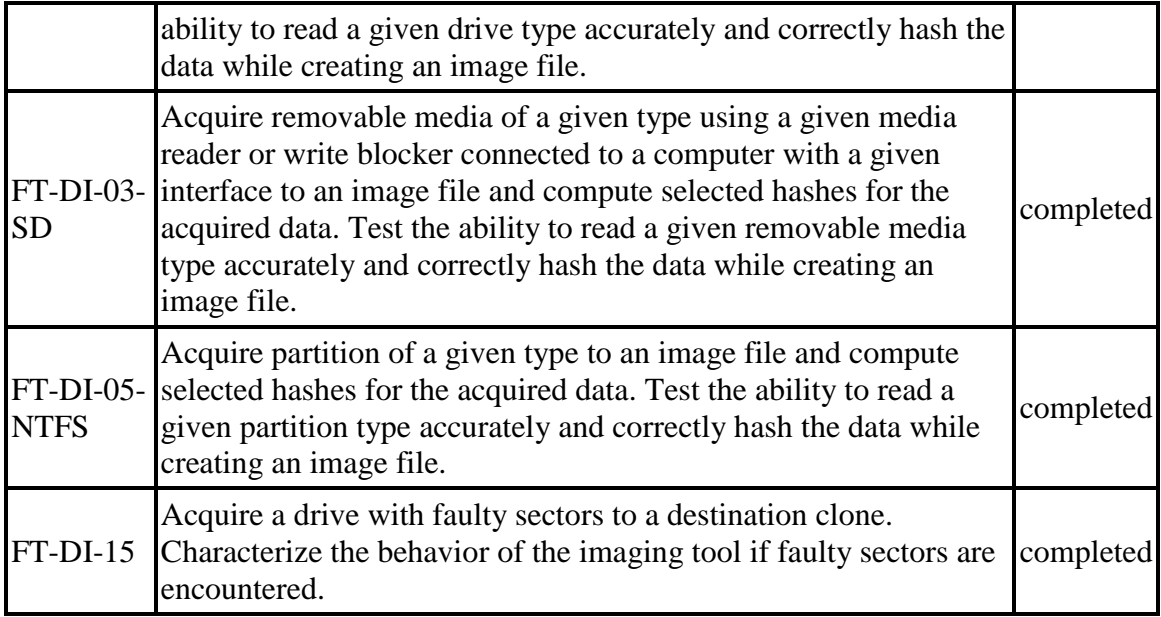

# **Test Result Details by Case**

This section presents test results grouped by function.

# **FT-DI-01**

### **Test Case Description**

 Acquire drive of a given type using a given write blocker connected to a computer with a given interface to an image file and compute selected hashes for the acquired data. Test the ability to read a given drive type accurately and correctly hash the data while creating an image file.

 the test case name) to an image file using a specific write blocker (applies only to tools This test can be repeated to test acquisition of multiple drive types. This test tests the ability of the tool to acquire a specific type of drive (the drive type tested is included in that are used with hardware write blockers) and a certain interface connection between the test computer and the write blocker. The write blocker used and the interface connection between the test computer and the write blocker are listed for each test case in the table below. Two tests are required to test ATA or SATA drives, one to test drives smaller than 138GB (ATA28 & SATA28: 28-bit addressing) and one to test larger drives (ATA48 & SATA48: 48-bit addressing).

### **Test Evaluation Criteria**

The hash values computed by the tool should match the reference hash values computed for the source drive.

## <span id="page-9-0"></span>**Test Case Results**

The following table presents results for individual test cases

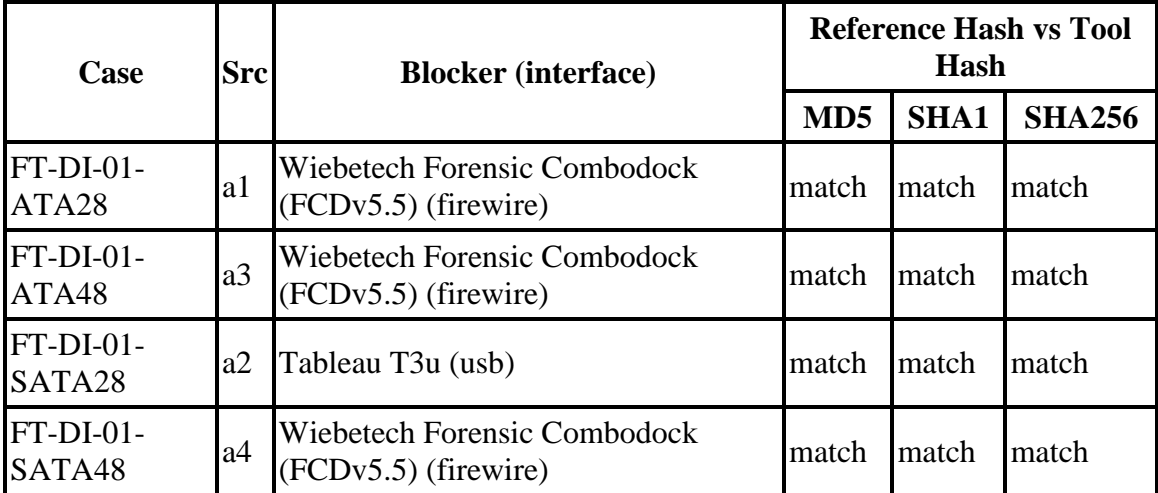

#### **Test Results for FT-DI-01 cases**

#### **Case Summary**

Results are as expected.

## **FT-DI-03**

### **Test Case Description**

 Acquire removable media of a given type using a given media reader or write blocker connected to a computer with a given interface to an image file and compute selected hashes for the acquired data. Test the ability to read a given removable media type accurately and correctly hash the data while creating an image file.

 This test can be repeated to test acquisition of multiple removable media types. This test media type tested is included in the test case name) to an image file using a specific media reader that may also be a write blocker and a certain interface connection between tests the ability of the tool to acquire a specific type of removable media (the removable the test computer and the media reader. The media reader used and the interface connection between the test computer and the media reader are listed for each test case in the table below.

## <span id="page-10-0"></span>**Test Evaluation Criteria**

The hash values computed by the tool should match the reference hash values computed for the source drive.

#### **Test Case Results**

The following table presents results for individual test cases

| Case             | <b>Src</b> | <b>Blocker</b> (interface)                                            | <b>Reference Hash vs Tool</b><br>Hash |       |                   |
|------------------|------------|-----------------------------------------------------------------------|---------------------------------------|-------|-------------------|
|                  |            |                                                                       |                                       |       | $MD5$ SHA1 SHA256 |
| $FT-DI-03-SD$ a5 |            | Digital Intelligence UltraBlock USB 3.0<br>Forensic Card Reader (usb) | match                                 | match | match             |

**Test Results for FT-DI-03 cases** 

#### **Case Summary**

Results are as expected.

## **FT-DI-15**

### **Test Case Description**

Acquire a drive with faulty sectors to a destination clone. Characterize the behavior of the imaging tool if faulty sectors are encountered.

### **Test Evaluation Criteria**

The results of the compare between the destination drive and the reference drive indicates the tool behavior when a drive with a faulty sector is acquired.

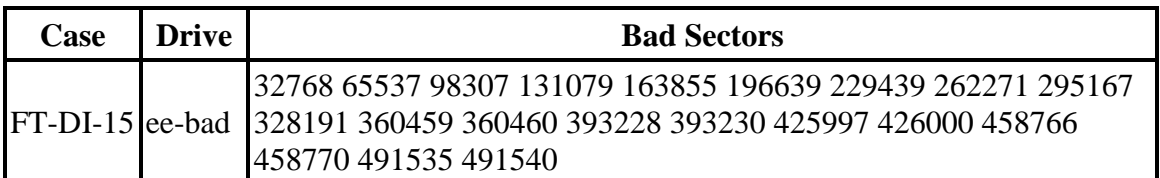

#### **Bad Sector Drives for FT-DI-15 cases**

### **Test Case Results**

<span id="page-11-0"></span>The following table presents results for individual test cases

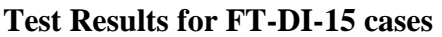

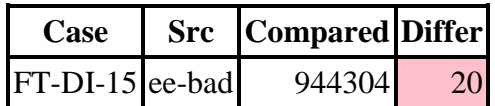

#### *Anomalies*

The following table lists any observed anomalies and provides additional details.

| Case | <b>Anomaly</b>                                          |
|------|---------------------------------------------------------|
|      | 20 sectors of the clone are different from the original |
|      | Runs of differences:                                    |
|      | 32768 (1) Zero fill                                     |
|      | 65537 (1) Zero fill                                     |
|      | 98307 (1) Zero fill                                     |
|      | 131079 (1) Zero fill                                    |
|      | 163855 (1) Zero fill                                    |
|      | 196639 (1) Zero fill                                    |
|      | 229439 (1) Zero fill                                    |
|      | 262271 (1) Zero fill                                    |
|      | FT-DI-15 295167 (1) Zero fill                           |
|      | 328191 (1) Zero fill                                    |
|      | 360459-360460 (2) Zero fill                             |
|      | 393228 (1) Zero fill                                    |
|      | 393230 (1) Zero fill                                    |
|      | 425997 (1) Zero fill                                    |
|      | 426000 (1) Zero fill                                    |
|      | 458766 (1) Zero fill                                    |
|      | 458770 (1) Zero fill                                    |
|      | 491535 (1) Zero fill                                    |
|      | 491540 (1) Zero fill                                    |

**Test Anomalies for FT-DI-15 cases** 

## **Case Summary**

Results are as expected. The 20 sectors that differ from the original source drive are the 20 faulty sectors that cannot be acquired.

# **Appendix: Additional Details**

## **Test drives and Partitions**

<span id="page-12-0"></span>The following table presents the state of each source object, drive or partition, including reference hashes and known content.

 Both drives and partitions are described in the table. Partitions are indicated in the *Drive*  column by the notation **[drive]+[partition number]**. Where **[drive]** is the drive label and **[partition number]** is the partition number. For example, the first partition on drive A3 would be A3+1. The type column records either the drive type, e.g. SATA, USB, etc., or the partition type, e.g., NTFS, FAT32, etc., depending on whether a drive or a partition is being described.

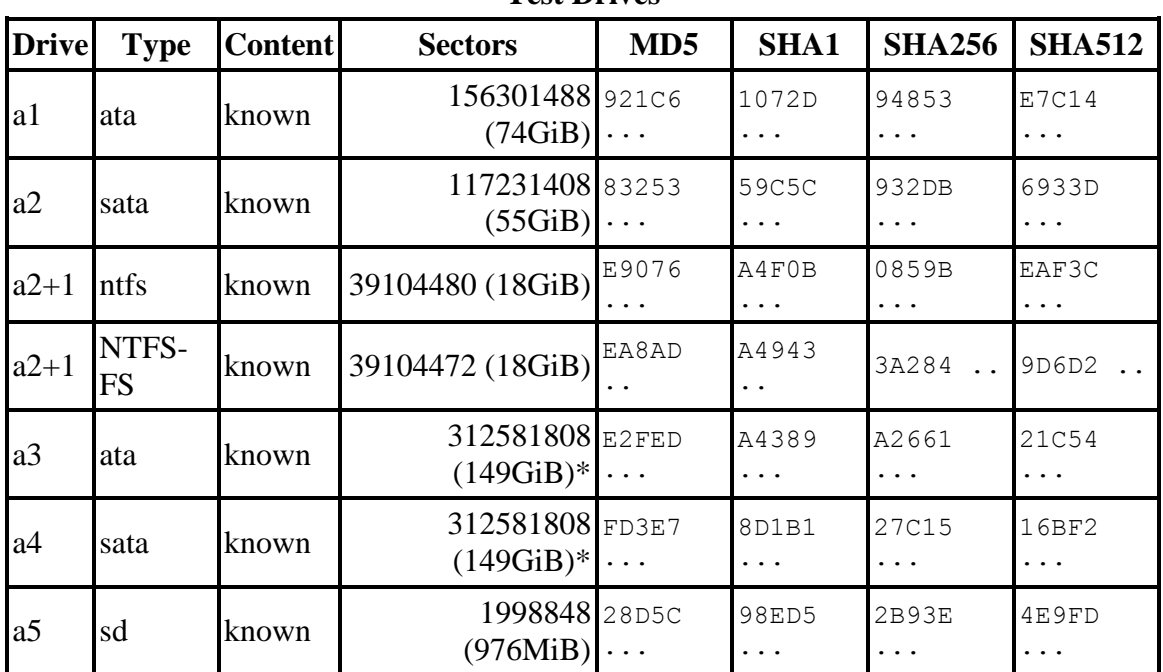

**Test Drives** 

\* Large 48-bit address drive

## **Test Case Admin Details**

 destination drive, and the date the test was run are listed. For each test run, the test computer, the tester, the source drive, the image file drive, the

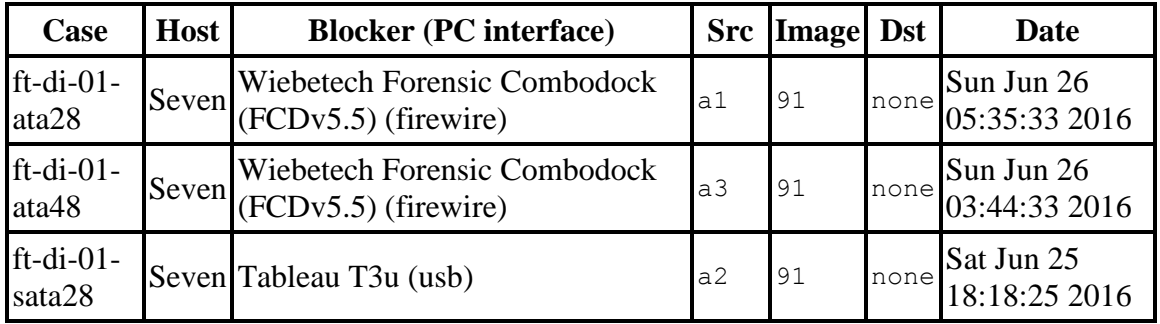

<span id="page-13-0"></span>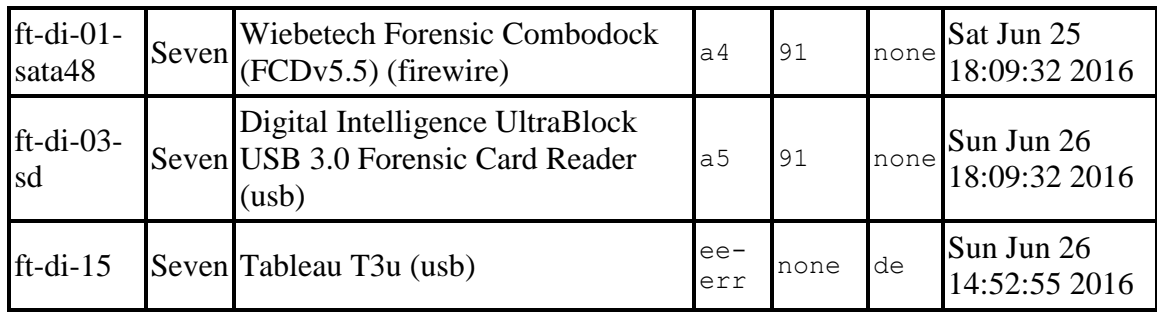

## **Test Setup & Analysis Tool Versions**

Version numbers of tools used are listed.

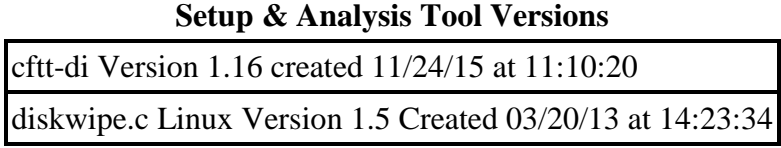

Tool: @(#) ft-di-prt\_test\_report.py Version 1.18 created 05/03/16 at 13:25:45 OS: Darwin Version 12.6.0